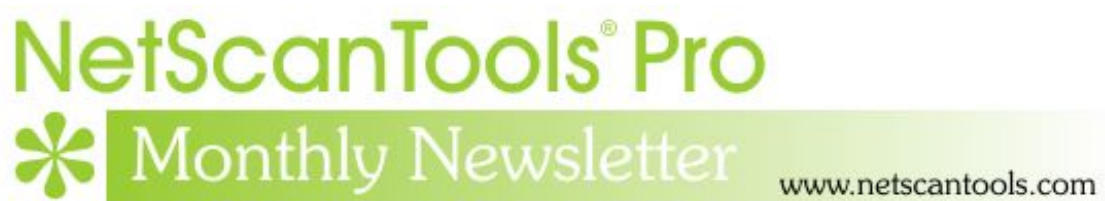

# August 2012

<http://twitter.com/netscantools>

<http://www.facebook.com/NetScanTools>

<http://www.youtube.com/user/netscantools>

<http://netscantools.blogspot.com/>

## **In this newsletter:**

**News** 

- **No New Releases in August It's Summer!**
- **Managed Switch Port Mapping Tool 2.0 Getting Very Close (with an image)**
- **NetScanTools® Pro Version 11.32 released July 13, 2012**
- **Managed Switch Port Mapping Tool v1.99.9.7 released June 27, 2012**
- **Paypal®**

**Older Topics and Reminders** 

- **NetScanTools® Pro Version 11 Demo Available**
- **Installing NetScanTools® Pro or LE on Windows® 8**
- **Windows® 8 and Our Software Compatibility**
- **V11: A new easy method for updating your maintenance plan expiration date**
- **Contact Information**

# **News…**

### **From the Editor…**

I hope you have had a good summer (northern hemisphere). –Kirk

## **No New Releases in August – It's Summer**

August has been one of those rare months when no releases were put out. That's because lots of work has been going into Managed Switch Port Mapper 2.0. See below.

## **Managed Switch Port Mapping Tool v2.0 Getting Very Close**

#### **Here are the major new features in version 2.0:**

- Switch Lists map a list of predetermined switches and save their results to a history database for later review.
- SNMPv3
- Command Line Launch for mapping either a single switch or a switch list. Use this with Windows Task Scheduler for scheduled scans.
- Updated User Interface. Selectable skins.

This image shows the settings window for any SNMP device – note the new UI - this is one kind of 'skin', others are available. More images are on our Facebook page (see top of this newsletter for link).

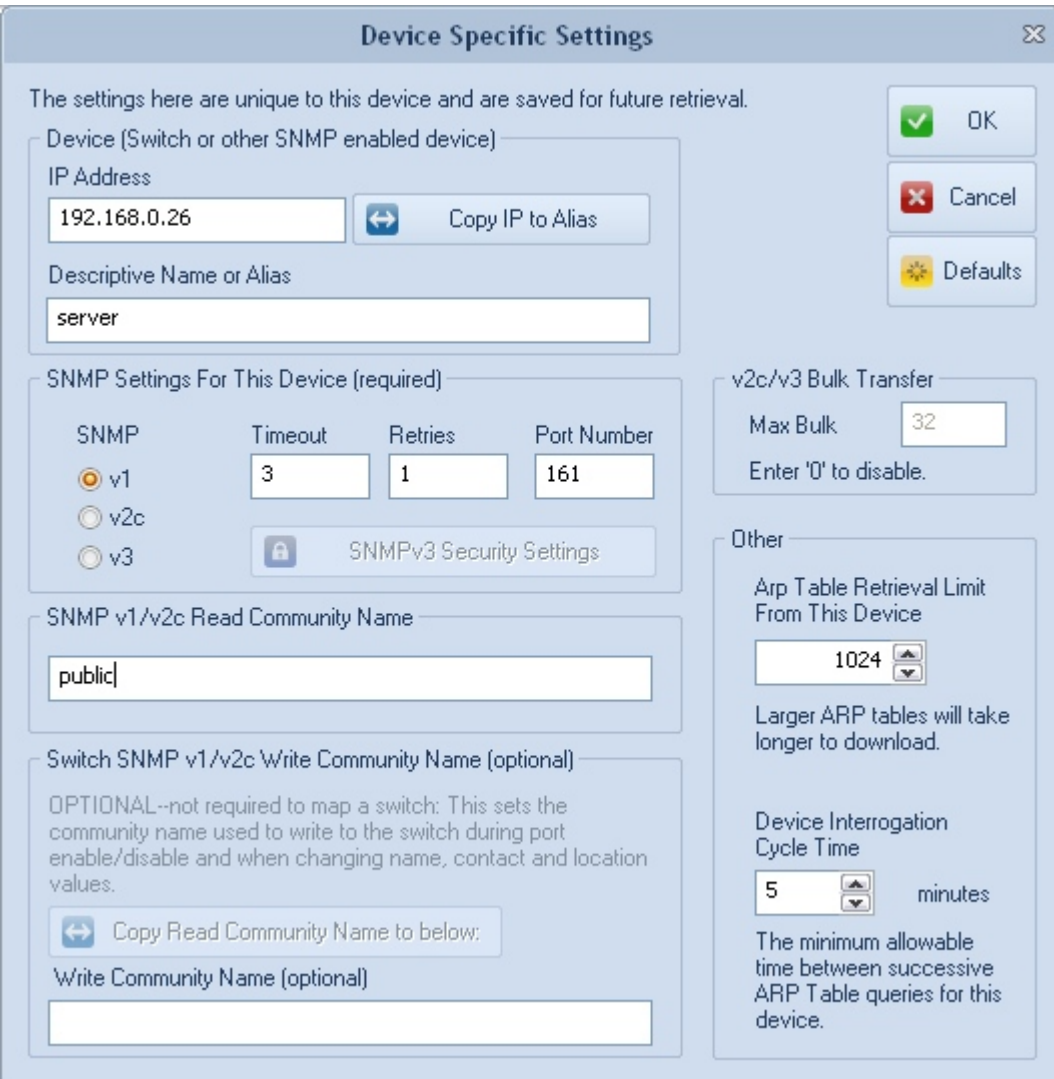

## **NetScanTools® Pro version 11.32 released July 13, 2012**

You may be asking 'what happened to 11.31?' – this was one of those things where you did something to part of the code and forgot to do it to a similar section of code, so another release took care of it.

**Both releases dealt with reports.** Both Manual reporting and Automated reports required changes to the port scanning report methods. There is now a question asked to allow or disallow showing 'no response' ports in the report – this saves space. The report export section, where you can export a tabdelimited report to a text file now has a header section explaining what test it was and when it was run.

**Speaking of Reports – have you ever wanted to delete a Manual Mode Report from the database?** Now you can: right click in the list of reports on the one you want to get rid of an select the option from the popup menu. You can always clear the whole results database at once from the left panel Program Info/Database Maintenance.

**Another change was to DNS Tools – Core 'Who Am I?'** This part of the program is actually quite old and now that IPv6 is here, it was time to completely rewrite it. You get much more information now including IPv6 addresses of interfaces and DNS.

**The last significant change was to Ping and Traceroute in IPv6 mode.** There are now more error messages so you can see the timeouts and other messages like network unreachable.

**How to get v11.32:** Click on Help/Check for New Version, then on Login Here – requires an active maintenance plan and your access credentials are shown on the check for new version window in the program.

#### **11.32 July 13, 2012**

#### **Changes**:

• Automated Reports now have the same question regarding the handling of non-responding ports for port scan results.

#### **11.31 July 12, 2012**

#### **Changes**:

- Manual Tools Reports now has new right click option allowing the removal of a single test result from the database. Press Reports, then right click in the list of test results.
- Reports now ask if you want to see the non-responding ports in port scan results. This applies to both web browser and exported text reports.
- Exported text reports now have additional information explaining which test results are included along with other parameters.
- DNS Tools Who Am I? has been completely revised to show more information including IPv6 addresses and now shows information grouped by interface.
- Ping and Traceroute: IPv6 error reporting has been enhanced giving more information when a packet is not received, ie. timeout etc.
- Internal Registration Form now correctly checks to make sure you have entered a properly formatted email address.
- -Updated SQLite to 3.7.13.0
- -Updated database files.

### **Managed Switch Port Mapping Tool version 1.99.9.7 released on June 27, 2012**

This release improves support for Cisco® Nexus 5596 series switches and improves reporting for all switches utilizing standard Bridge MIB. If you have a Cisco switch, you may see an increase in the number of MAC addresses reported for the ports.

This is a free update for people having an earlier 1.x release. Click on Help/Check for Update or visit [http://www.SwitchPortMapper.com/.](http://www.switchportmapper.com/)

List of changes in this version:

- Improved Cisco processing to include Cisco Nexus 5596 and similar switches. Users may see many more MAC addresses than with prior releases.
- Corrected a problem where it may have been possible for the program to hang when mapping qBridge mib based switches.
- Updated SQLite to version 3.7.13
- Updated MAC address/Manufacturer database..

## **Paypal®**

Paypal has now been reactivated as a payment method on our Plimus reseller. You can now pay using Paypal – something you know and trust.

We will be adding Paypal Buy Now buttons soon.

# **Older Topics and Reminders**

## **NetScanTools® Pro version 11 Demo available**

The NetScanTools Pro v11 demo is ready now. Since it's a demo, there are a few minor limitations like disabled saving.

If you have a license of NetScanTools Pro and you need a new full version download, please contact support – the demo will not help you – do not download it because we cannot unlock it.

#### **How to get the demo:**

<http://www.netscantools.com/nstprodemorequest.html>

## **Installing NetScanTools® Pro or LE on Windows® 8**

Both NetScanTools Pro and LE install just fine on Windows 8 – but the WinPcap driver does not install. It appears to have a check for Windows version and does not allow installing on Windows 8.

The solution is to run our installer in Compatibility Mode. Here's how:

1. from within Windows 8 (32 or 64) get to the desktop and launch Windows Explorer.

2. locate your installer file and right click on it to bring up the menu.

3. select "Troubleshoot compatibility" and wait a few seconds for it to do it's thing. Then click on "Try recommended settings". It will most likely show Windows Compatibility Mode of Windows XP (service pack 3).

4. Click on "Test the program..." the installer will start - follow the installer directions as you normally would. When you get to actually running the WinPcap installer you may see a message "This program has compatibility issues" - select "Run the program without getting help". WinPcap should now install.

5. When it's all done, click on Cancel instead of Next back on the Program Compatibility Troubleshooter window.

**The problem is not NetScanTools Pro or LE.** Those installers both launch the WinPcap installer. It is the WinPcap installer that needs to be updated.

#### **Windows 8 and Our Software Compatibility**

NetScanTools Pro 11.32, NetScanTools LE 1.50, NetScanTools Basic 2.20, IPv6ScopeFinder 2.00 and the Managed Switch Port Mapping Tool 1.99.9.7 all have been successfully installed and tested on Windows 8 RTM 32 and 64 bit. Our test platform uses Windows 8 installed in virtual machines with VirtualBox (try it out – it's pretty good). The detailed testing of each of NetScanTools Pro's tools has not been completed but it appears to operate within expectations.

### **V11: A new easy method for updating your maintenance plan expiration date**

**When people renew their maintenance plan we send them an email with a number you are supposed enter into the program. This number is your new expiration date. We have found that many people do not do this.** We get emails and calls saying that the program is showing the old expiration date. There is a new button that will update the plan expiration date by contacting our server – press it and your expiration date will be updated (the software must be registered first). Eventually we will make this an automatic check on a periodic basis. This image below shows where you can find the button the Help/About NetScanTools Pro window.

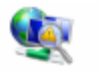

NetScanTools® Pro 11.01 Release date: April 18, 2011

Copyright © 1995-2011 Northwest Performance Software, Inc. NetScanTools is a registered trademark of Northwest Performance So

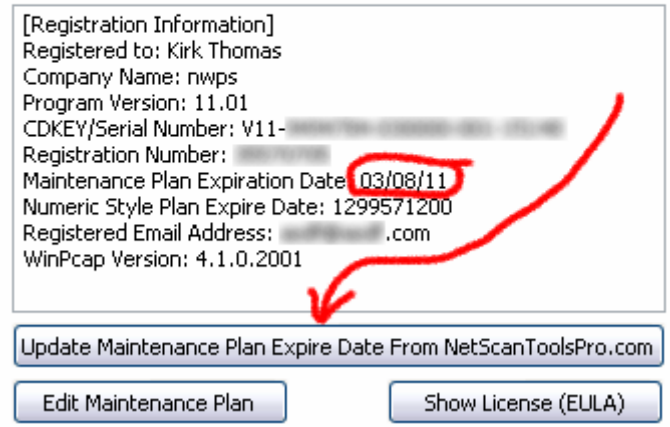

## **Contact Information**

If you have any questions or suggestions, please feel free to email.

Northwest Performance Software, Inc. PO Box 1375 Sequim WA 98382-1375 (360) 683-9888 [www.netscantools.com](http://www.netscantools.com/) sales [at] netscantools [dot] com

'NetScanTools Pro', 'NetScanTools Standard', 'NetScanTools Basic', 'NetScanTools LE', 'ipPulse', 'Northwest Performance Software' and 'NetScanTools.com', are trademarks of Northwest Performance Software, Inc. 'NetScanTools' is a registered trademark of Northwest Performance Software, Inc.